## ■新HPトップ画面から、「NEW BBS」をクリックすると、下記の画面になります

■下記画面の 、をクリックしてください。

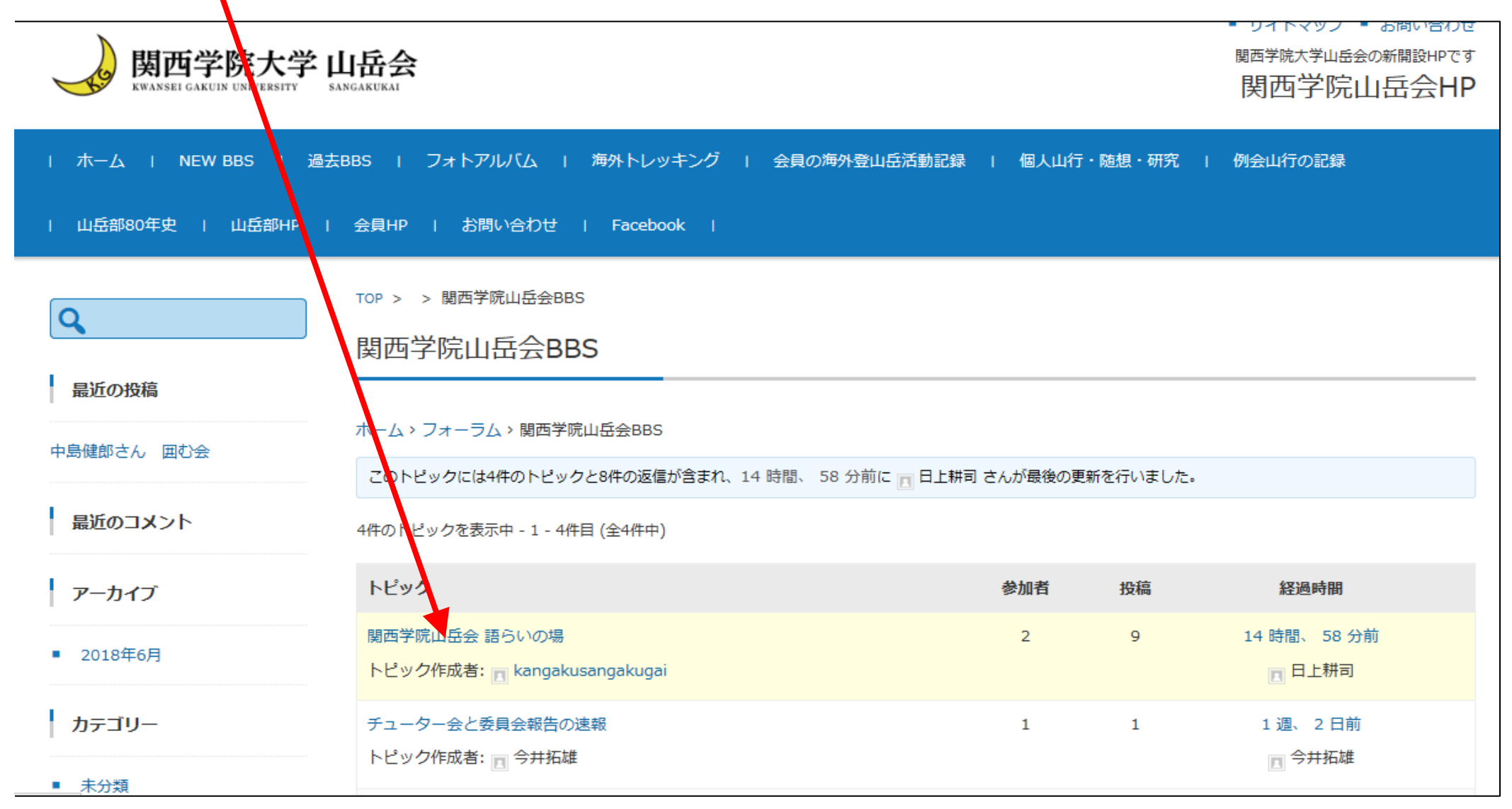